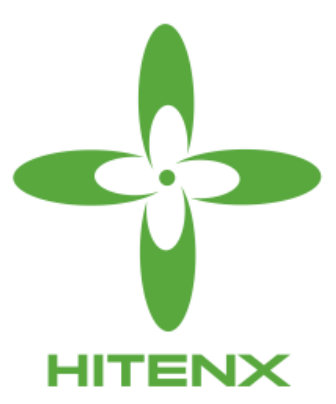

# **HTL200** 使用说明 版本 *0.90*

hitenx reserves the right to change or discontinue the manual and online documentation to this product herein to improve reliability, function or design without further notice. hitenx does not assume any liability arising out of the application or use of any product or circuit described herein; neither does it convey any license under its patent rights nor the rights of others. hitenx products are not designed, intended, or authorized for use in life support appliances, devices, or systems. If Buyer purchases or uses hitenx products for any such unintended or unauthorized application, Buyer shall indemnify and hold hitenx and its officers, employees, subsidiaries, affiliates and distributors harmless against all claims, cost, damages, and expenses, and reasonable attorney fees arising out of, directly or indirectly, any claim of personal injury or death associated with such unintended or unauthorized use even if such claim alleges that hitenx was negligent regarding the design or manufacture of the part.

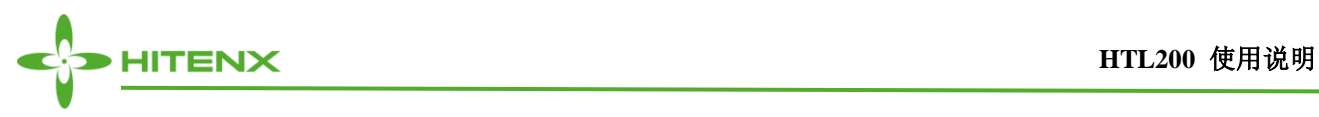

## <span id="page-1-0"></span>修改记录

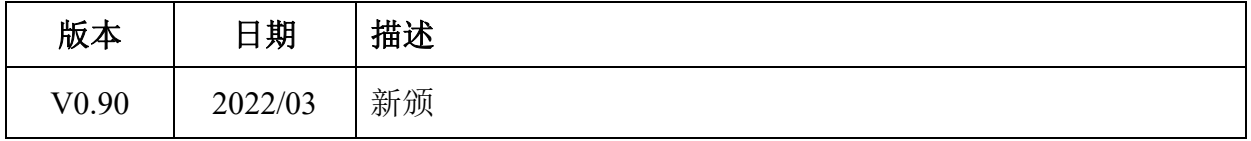

F

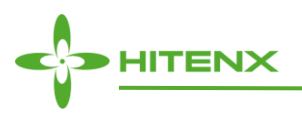

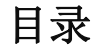

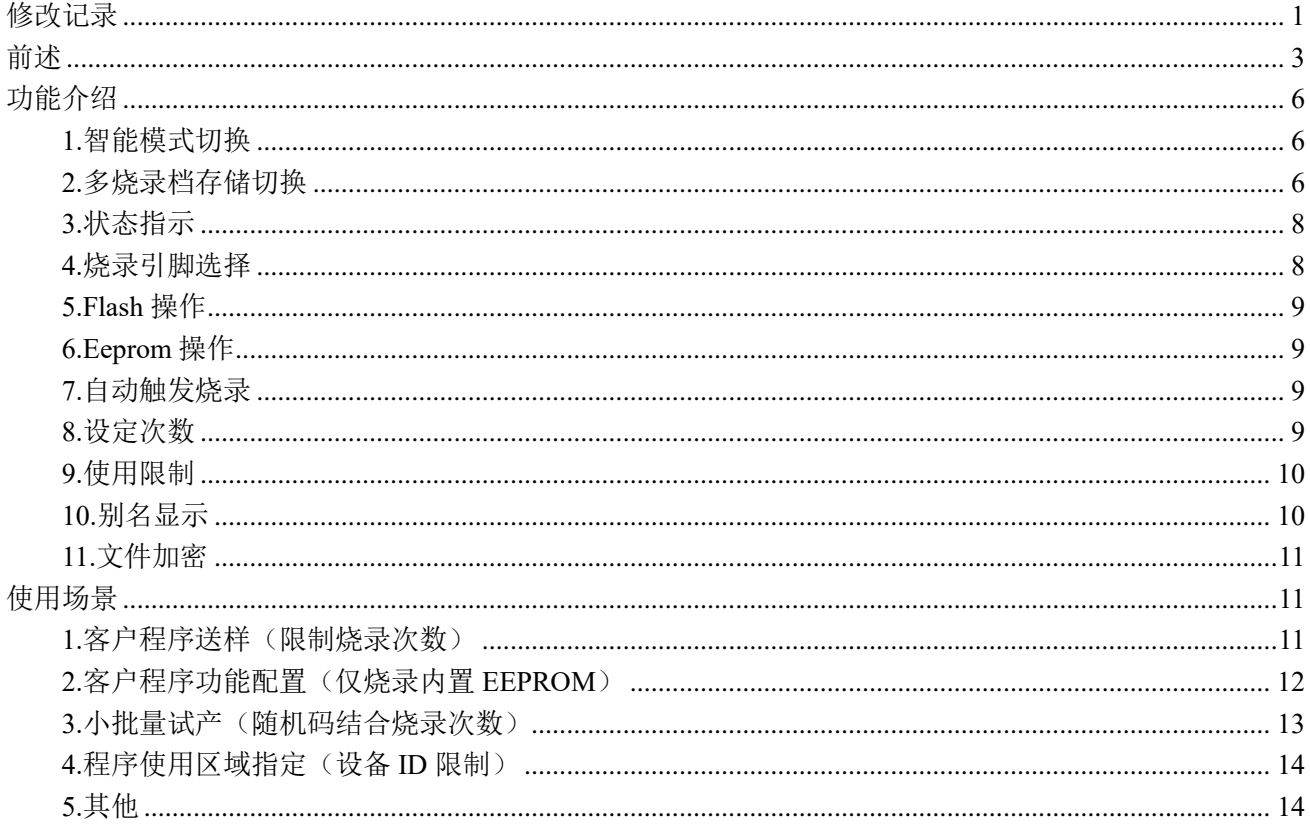

F

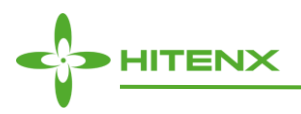

## <span id="page-3-0"></span>前述

HTL200 是针对 52 系列, 支持 4 线烧录的 MCU 专用离线烧录设备, 结合使用电脑侧软件 HT\_writer, 通过.tenx 文件,可生成用于该设备使用的.htx 烧录档文件,用户可将烧录档文件拖拽到该设备在电脑上模 拟的 U 盘。然后通过按键选择确认的方式载入烧录档。载入后该设备即可进行该烧录档的反复离线烧录。

为了方便客户使用,HTL200 提供多种灵活烧录方式,额外还支持 MCU 自带 eeprom 的单独烧录。目前 支持 TM52F8368/TM52F8276/TM52FE8276/TM52F1376/TM52FN8276 等芯片烧录。另外该烧录设备支持固 件升级,后续更多功能敬请期待。

注:无特殊说明,后面提到烧录档全指*.htx* 格式文件。

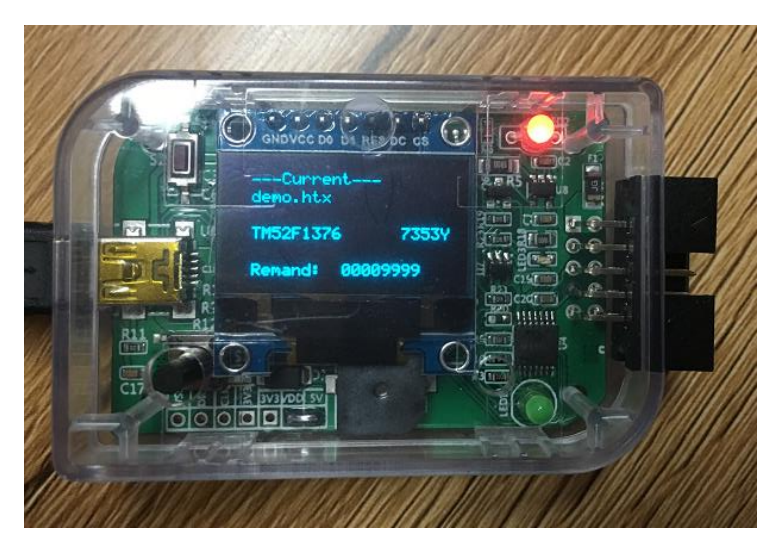

烧录器设备**-HTL200**

#### 上位机软件**-HT\_writer**

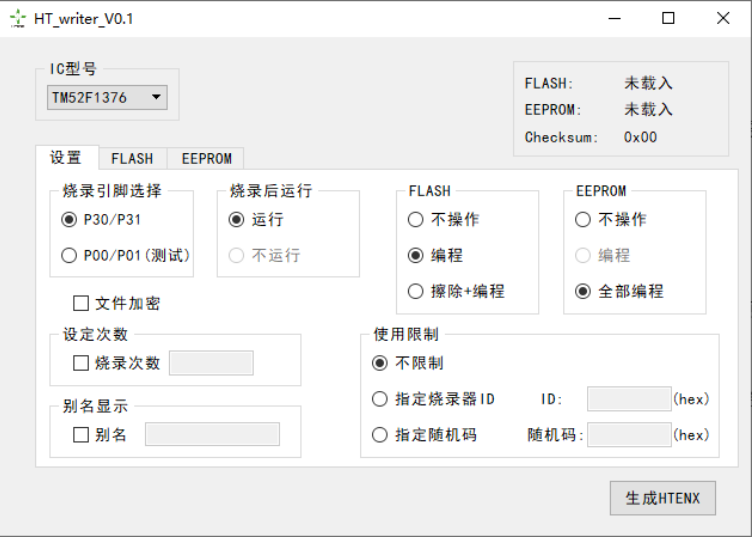

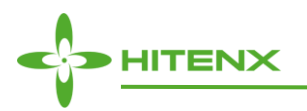

HTL200 功能:

- 免驱动安装,在电脑端虚拟为 U 盘, HT-writer 生成的\*\*.htx 烧录档直接放入;
- ⚫ 不同工作模式自动识别;
- 可对 EEPROM 进行擦写操作;
- 两组烧录接口烧录支持(前提条件:烧录芯片支持两组烧录口);
- 烧录次数限制,用户可设置烧录档烧录次数(最多 99999 次);
- 使用限制设定,可指定烧录档的设备 ID 和随机码;
- ⚫ 自定义显示别名(不勾选显示原芯片型号);
- 无需手动触发, VCC GND SCL SDA 接触即开始烧录, 烧录完成后程序可直接运行;
- 拥有蜂鸣器/OLED/按键/LED 灯, 通过蜂鸣器和 LED 灯提醒烧录结果;
- 多组烧录档存储切换,最多支持存储 7 组烧录档;
- ⚫ 烧录档文件加密,保护知识产权;
- 支持 TM52F8368/F8276/ F1376/ FE8273/ FN8273:
- ⚫ 支持固件升级,后续更多功能敬请期待。

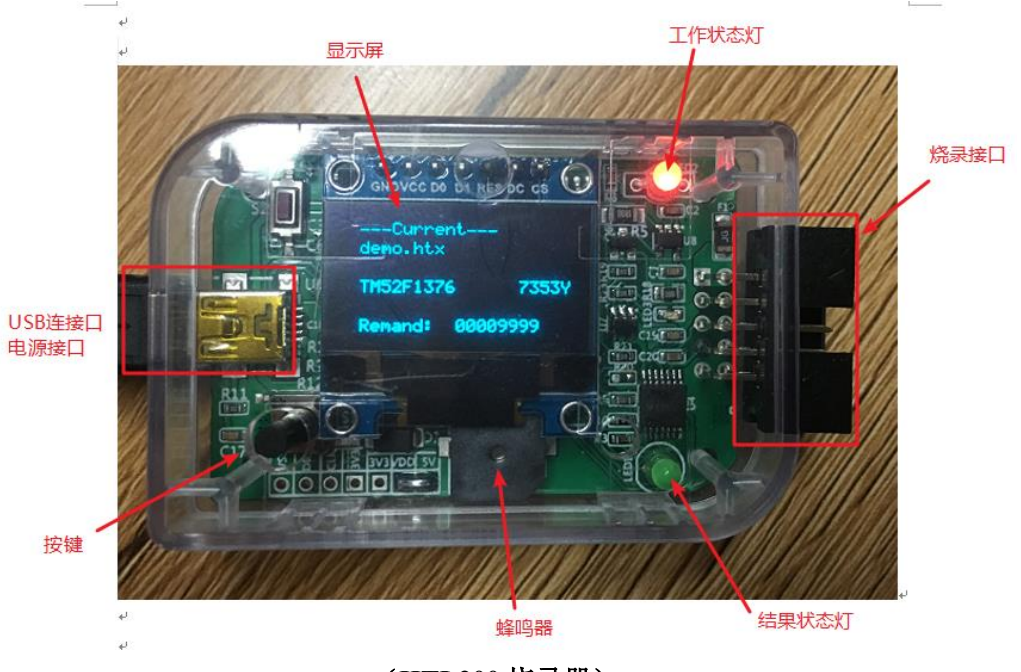

(**HTL200** 烧录器)

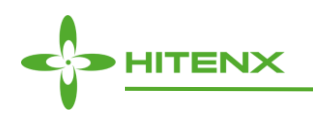

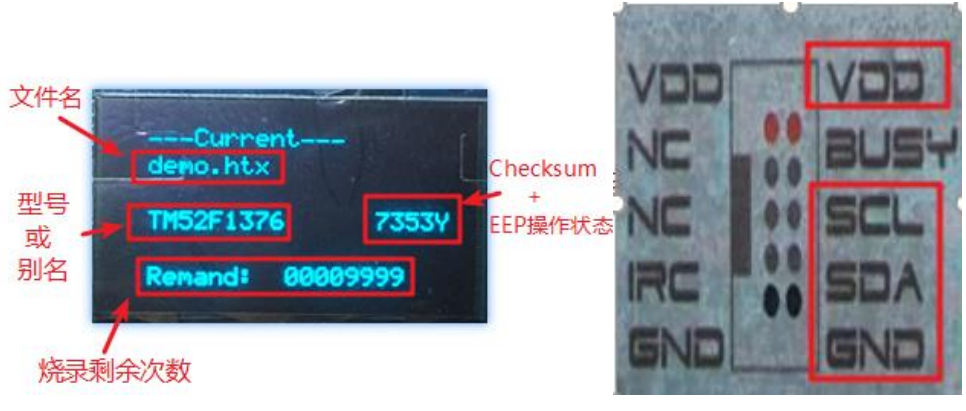

显示内容**&**烧录接口

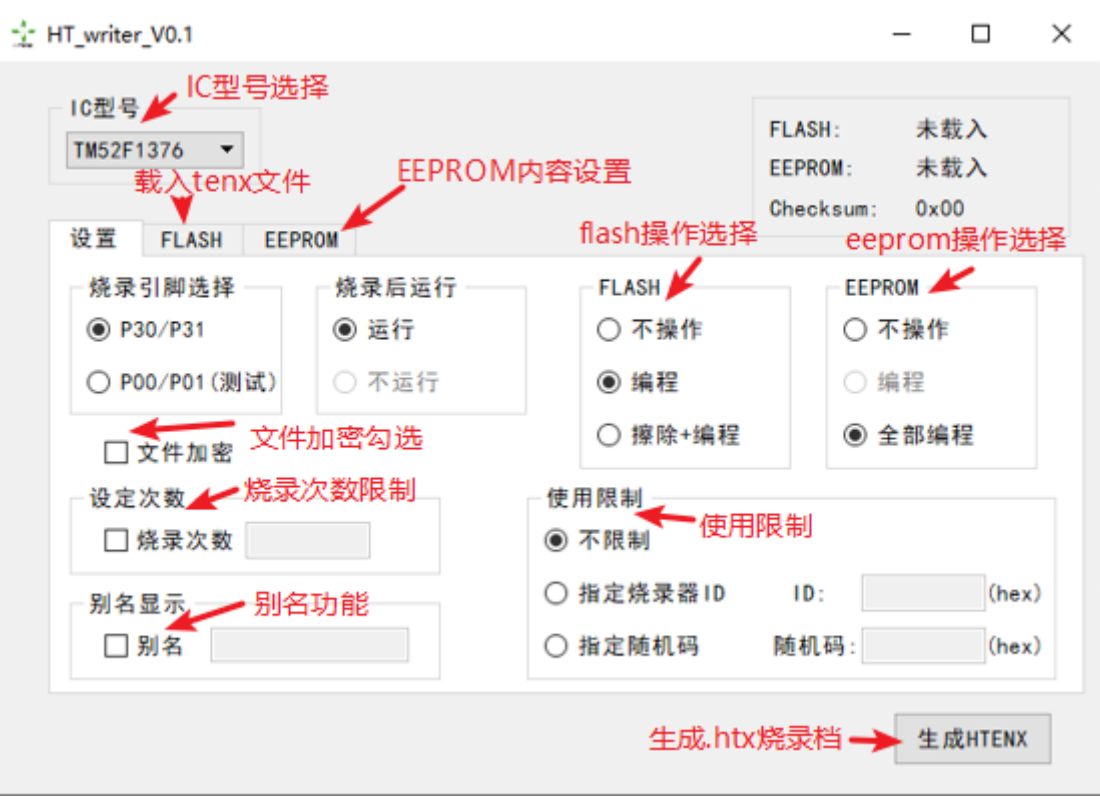

上位机软件界面

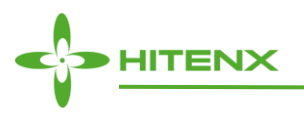

## <span id="page-6-0"></span>功能介绍

#### <span id="page-6-1"></span>**1.**智能模式切换

HTL200 支持连接模式和下载模式的自动切换,用户使用数据线将设备与电脑连接时,该设备处于连接 模式,其在电脑端会模拟为 1 个 2M 的 U 盘。如果用户使用数据线仅连接电源的方式,该设备会处于离线 下载模式。需要注意,一些充电头会具有数据传输功能(如一些 PD 充电器),这种情况可能使设备误处于 连接模式。请使用没有数据传输的充电头。

用户使用数据线连接电脑,处于连接模式下,选择弹出 U 盘后,该设备会切换到下载模式,如果用户 需要再回到连接模式,请拔插一下设备。

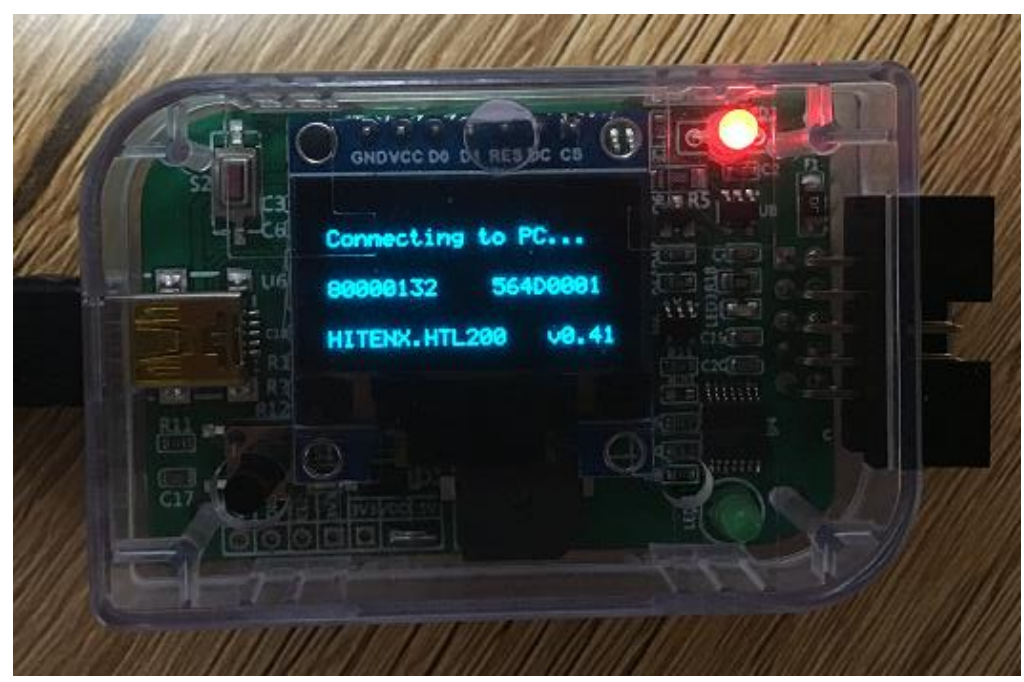

(连接模式状态)

#### <span id="page-6-2"></span>**2.**多烧录档存储切换

HTL200 提供虚拟 U 盘的方式与用户进行交互,目前设备提供 2M 的 U 盘存储空间, 用户可同时存储 多组.htx 烧录档,通过按键实现烧录档切换/确认操作。

因为支持存储多组烧录档,需要用户烧录前务必确认,当前载入烧录档是否是要烧录文件。

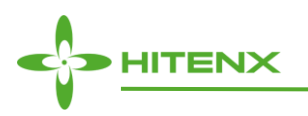

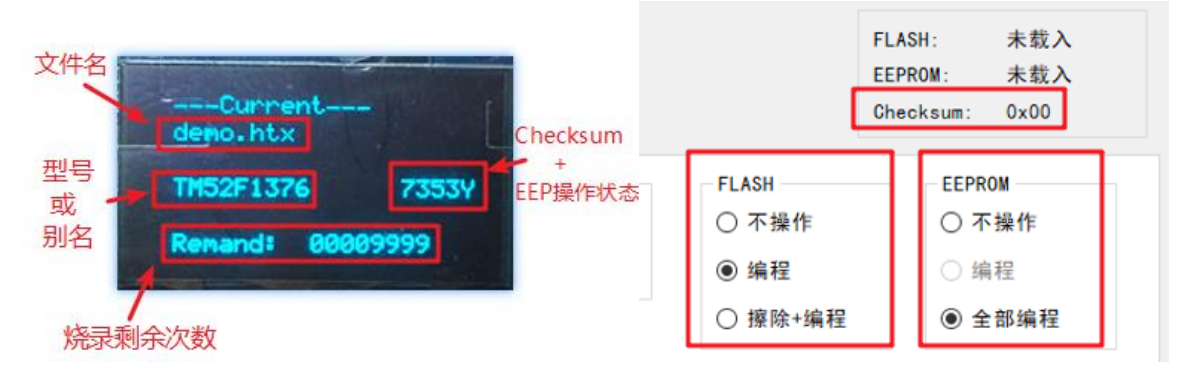

HT-writer 配置与 HTL200 显示关系

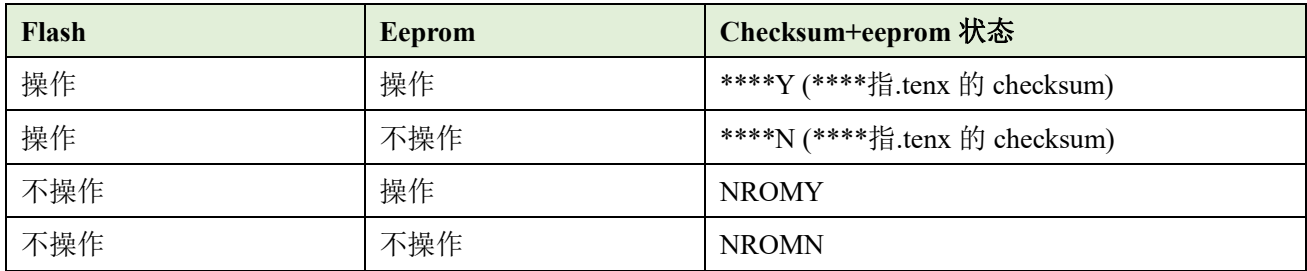

在下载模式,只有在非烧录状态(即烧录器烧录接口未连接待烧录芯片),用户才可以进行烧录档切换操作。 切换操作流程:

- 需要切换其他烧录档时,用户长按按键, 讲入选择页面 (---select---):
- ⚫ 短按按键选择下一个烧录文件;
- 选定需要切换烧录档后,长按按键确认,如果该烧录档为可载入烧录档,进入确认页面(---Current---);
- 如果该烧录档为非法或者某些限制条件中已经载入烧录档,会进入警告页面(---Warning--- XX),停留 500ms 后,再跳回前选择页面。

XX 为错误提示码(提示错误为 Check File Fail 的情况下):

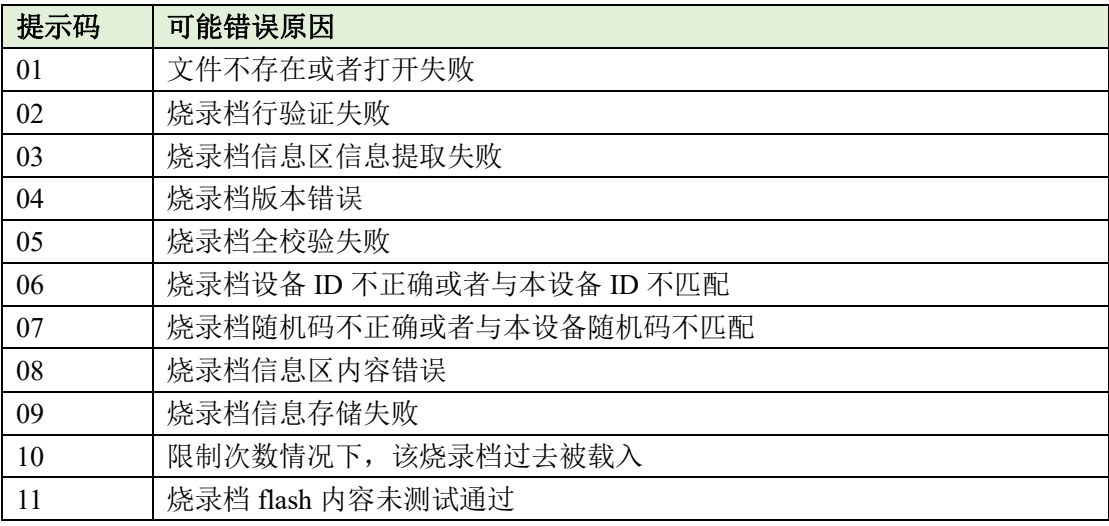

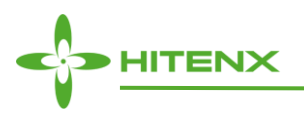

除 Check File Fail 错误外,还有可能提醒:

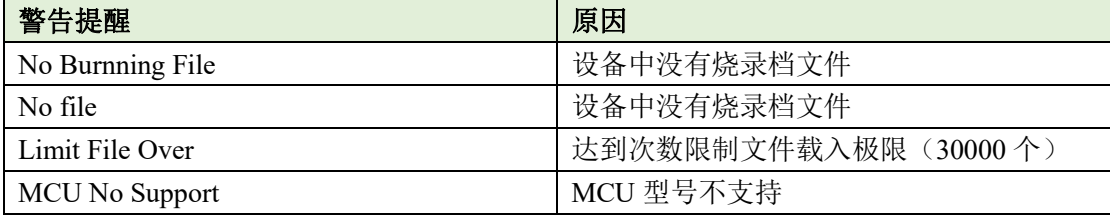

用户进入选择页面未确定烧录档前,如果烧录器断电再上电,烧录器会回到上次确认页面(---Current- --)。

考虑到一些烧录档只能载入一次,用户如果不小心进入选择页面后,可以使用该特性,对烧录器进行断 电上电操作,从而回到上次确认页面。

注:烧录档*\*\*.htx* 文件的文件名仅支持字母、数字和下划线。

#### <span id="page-8-0"></span>**3.**状态指示

HTL200 具有蜂鸣器和 LED 灯,用户可以提供不同的指示灯状态判断烧录工作情况。

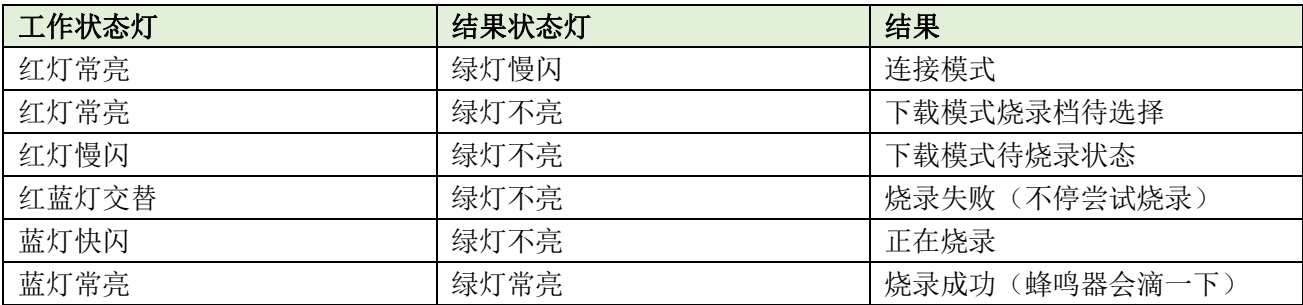

#### <span id="page-8-1"></span>**4.**烧录引脚选择

我们的大部分 MCU 都支持两组烧录引脚,方便用户灵活进行布板布线(提醒,我们的 TWR100A 工具 仅支持其中的一组)。

在上位机上,我们提供烧录引脚配置选项,以 TM52F1376 为例,用户可选择 P30P31 或者 P00P01 引脚 作为烧录接口。

目前我们在 P30P31 经过了较详尽的测试,所以仍然推荐用户使用该组烧录引脚。另外一组引脚请用户 经过测试后酌情使用。

注:用户使用引脚配置 *P00P01* 的烧录档,可能存在 *P30P31* 也可以烧录的现象,该现象属于正常情况。

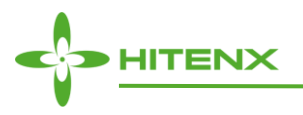

#### <span id="page-9-0"></span>**5.Flash** 操作

用户可以选择不操作/编程/擦除+编程,三种操作方式。

其中编程: 指仅烧录用户实际程序大小(不满 256 的整数倍的情况下, 烧录器会对多出来的 flash 空间 进行清零操作)。

擦除+编程:除烧录用户实际程序外,其他 flash 可烧录空间会清零。

#### <span id="page-9-1"></span>**6.Eeprom** 操作

目前 eeprom 操作支持两种设置,不操作和全部编程,因为 eeprom 只有 128 字节,暂时不提供部分编 程功能。(即对于内置 eeprom 内容,用户要么不操作,要么全部进行擦写)。

我们支持用户在不操作 flash 的情境下,仅进行 eeprom 的操作选择。

#### <span id="page-9-2"></span>**7.**自动触发烧录

HTL200 常作为在板烧录工具,为方便用户烧录,目前烧录无需手动触发,用户需要将 VCC GND SDA SCL 四个烧录接口接到需要烧录的对应引脚上,设备即开始进行烧录,烧录完成后,在不断开烧录接口和 芯片前,烧录的芯片程序开始运行。断开后,烧录器将回到待烧录状态,准备下一次烧录。

需要注意:

- ⚫ 因为是提供检测电流的方式判断接口与芯片断开和相连的关系,在烧录低功耗应用时可能存在反 复开始烧录的现象;
- 烧录器设备可提供电流有限,如果该设备运行过程中存在大电流的情况,可能存在将烧录器拉复位 的可能;
- 因为 HTL200 烧录设备的 SDA 和 SCL 使用开漏模式, 所以不建议芯片对应引脚存在电容容(1nf 以上)以及强下拉等硬件结构。

#### <span id="page-9-3"></span>**8.**设定次数

HTL200 提供设定次数功能,我们使用一定方法, 为每一个.htx 烧录档制定了一个甄别码,如果用户选 择设定次数,在载入烧录档时,该烧录档的甄别码将被同时记录到载入的烧录器中,从而对于本台烧录器, 该烧录档将不再能够载入该烧录档。即设置了烧录次数的烧录档,只可以被载入一次。以此达到设定次数有 效的功能。

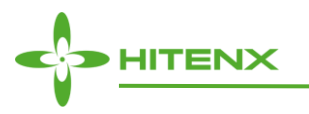

如果用户使用设定次数功能时,没有指定烧录器 ID 或者随机码,那么该烧录档还可以被其他烧录器载 入(也是仅载入一次)。

用户烧录过程中,每烧录一次,烧录次数减一,直至烧录到设定次数,该烧录档的烧录次数变成 0,不 再可以烧录,用户需要载入其他烧录档。烧录次数掉电不丢失。

如果用户需要载入相同.tenx 和 eeprom 内容以及配置的烧录档时, 仅需要将次数设定为与前次不同, 即 可生成一个全新的.htx 烧录档文件。

#### <span id="page-10-0"></span>**9.**使用限制

为了达到一些客户的特殊需求,我们还提供使用限制功能,用户可以指定烧录器 ID 和随机码, 那么该 烧录档将只能用在指定的烧录器上。

用户在指定随机码功能时,因为用户每载入一次正确的指定随机码的烧录档后,设备的随机码会执行加 1 操作,这也就意味着指定随机码的烧录档将只能被指定的设备载入一次。

用户可以将使用限制和次数限制一并使用,从而达到对特定烧录档的使用情景进行限制。

用户可在连接模式下,从 OLED 屏幕中获得该设备的设备 ID 和当前的随机码。

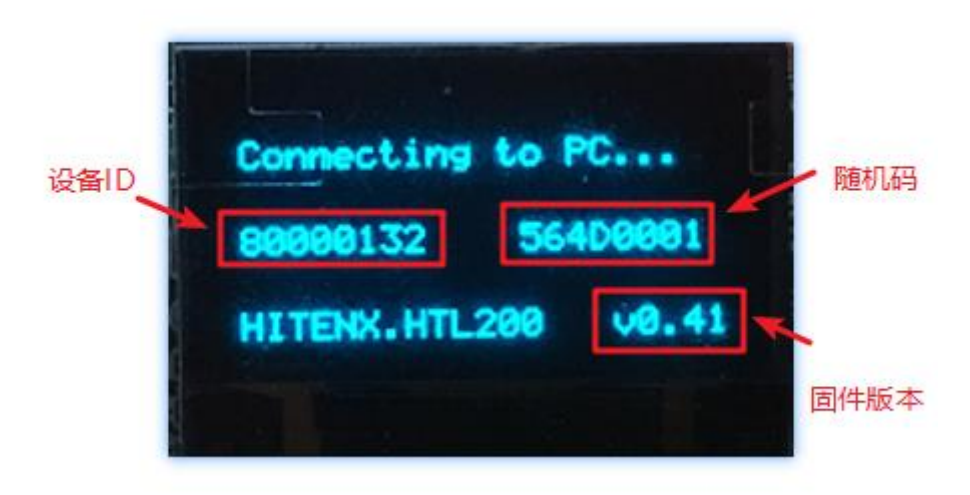

#### <span id="page-10-1"></span>**10.**别名显示

HTL200 提供别名显示功能,一些客户有产品送样需求,不希望对方过早的知道产品信息,我们提供别 名显示功能,如果用户勾选别名并输入内容,在烧录器上会显示用户设置的名称。

目前支持 ASCII 符,最多支持 14 个字符。

如果用户不进行勾选,即会显示对应 IC 型号。

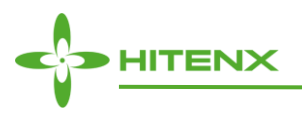

#### <span id="page-11-0"></span>**11.**文件加密

因为使用 u 盘的方式, 直接向 u 盘中放入烧录档, 为了保护用户的知识产权, 用户在生成.htx 烧录档 时,可勾选文件加密。勾选文件加密后,该烧录文件内容将通过一定的方式进行加密。从而达到一定的保护 作用。

## <span id="page-11-1"></span>使用场景

#### <span id="page-11-2"></span>**1.**客户程序送样(限制烧录次数)

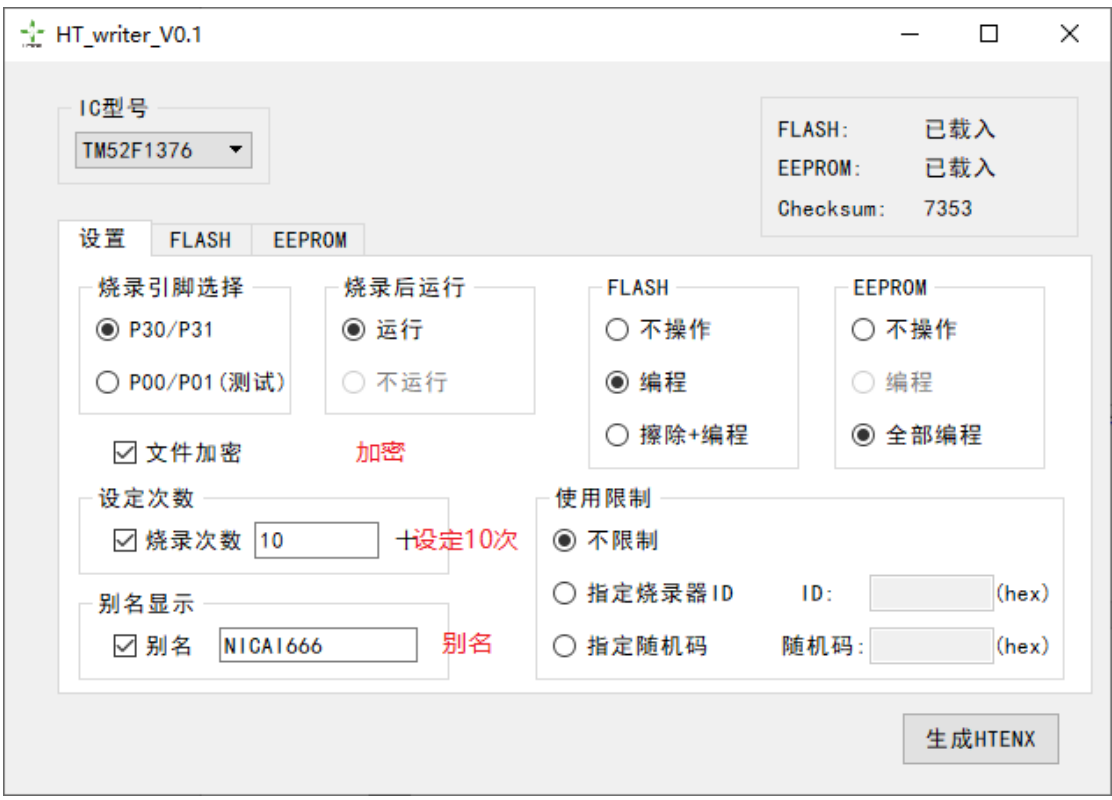

通过设定极少次数(设置10次),保证即使客户手中有多个设备,也只能烧录(设备数量 x 设定次数) 较少次数。

只要选择设定次数,该文件载入一次后,将不能够被同一个设备再次载入,并且该烧录档本设备仅可以 烧录设定的次数。

注:存在一定几率不同配置*/FLASH/EEPROM* 生成甄别码相同的情况,不过这种概率微乎其微。

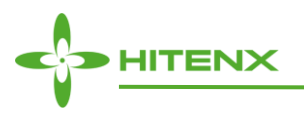

## <span id="page-12-0"></span>**2.**客户程序功能配置(仅烧录内置 **EEPROM**)

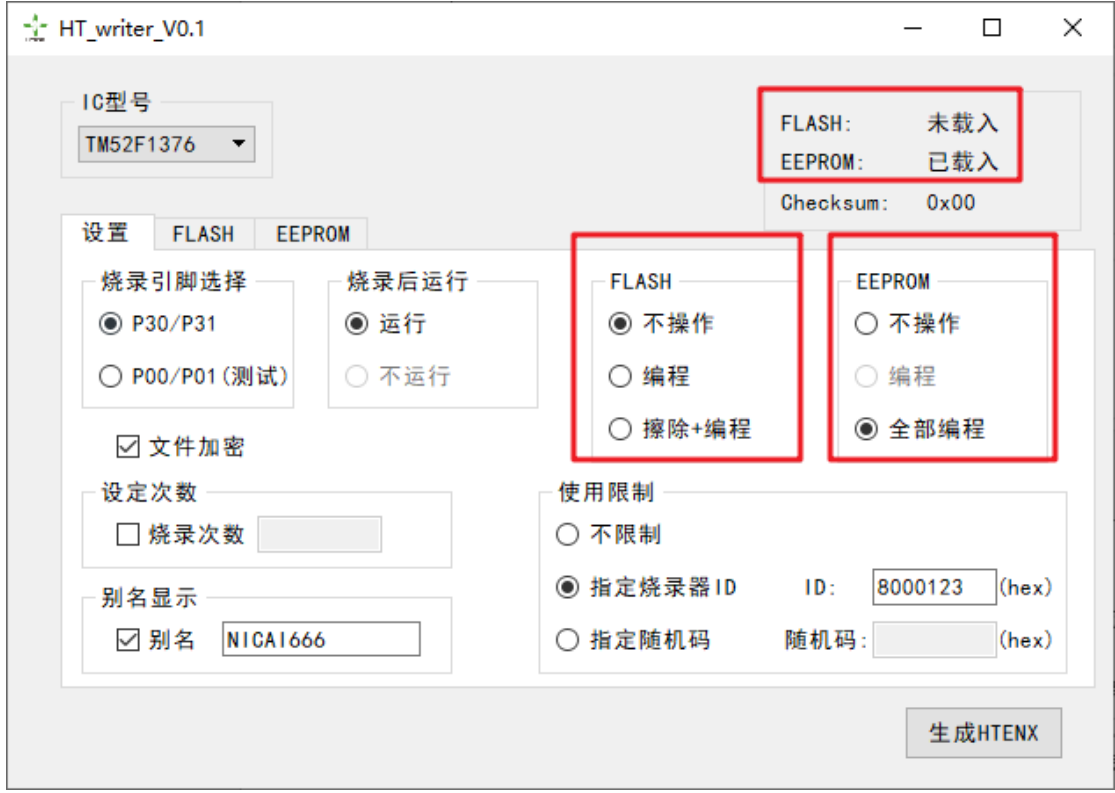

因为工具支持单独烧录 EEPROM, 用户可在 MCU 程序中执行特殊代码(如验证 eeprom 特定地址是否 为设定值/设定 eeprom 某些内容为配置内容), 首先自行进行 flash 烧录(如机台烧录空片)。在芯片提供 给用户生产后,再提供给用户 EEPROM 在板烧录文件,达到配置功能/开启功能等操作。

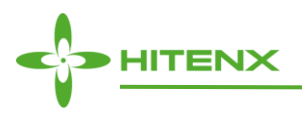

## <span id="page-13-0"></span>**3.**小批量试产(随机码结合烧录次数)

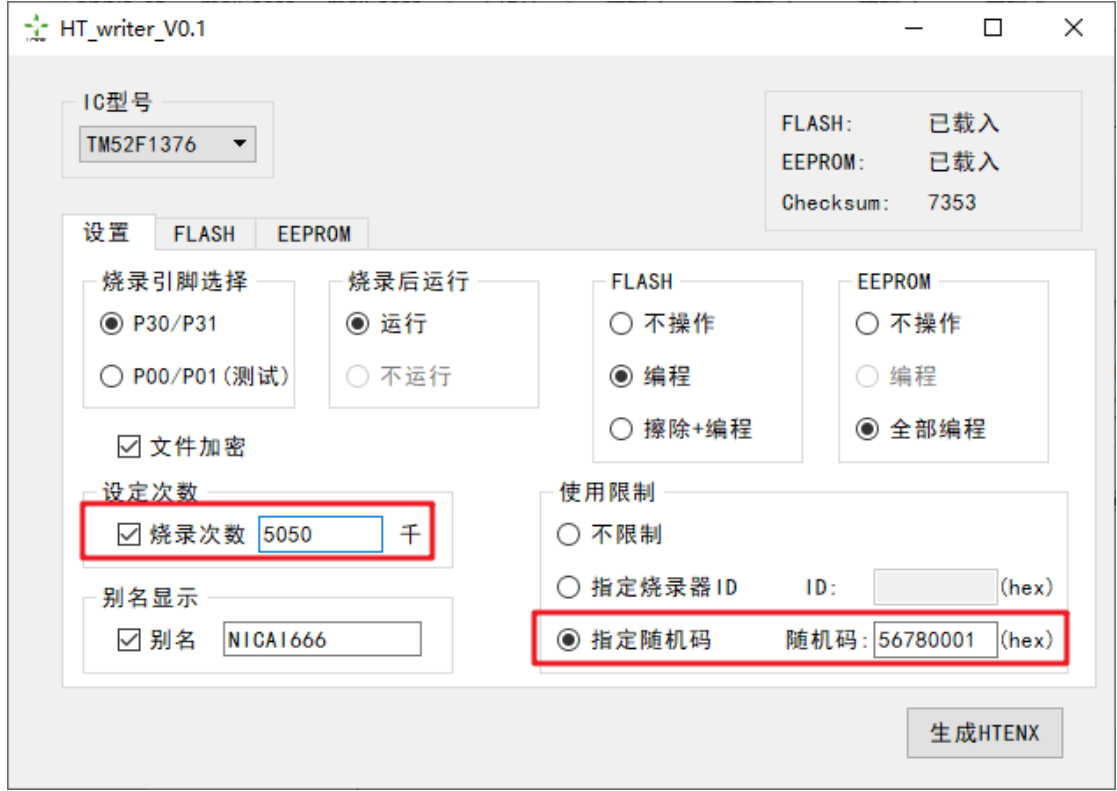

通过随机码和烧录次数同时限制,能够保证该烧录文件仅可被特定设备载入一次,并只有设定次数的烧 录机会。

考虑到可能存在一个芯片误操作多次烧录情况(烧录接口连接开始烧录到烧录成功算一次烧录,如果这 时候断开再连接又烧录成功算第二次烧录),建议设置烧录次数比实际次数偏多一些。

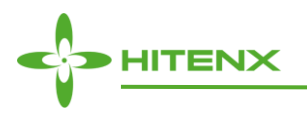

## <span id="page-14-0"></span>**4.**程序使用区域指定(设备 **ID** 限制)

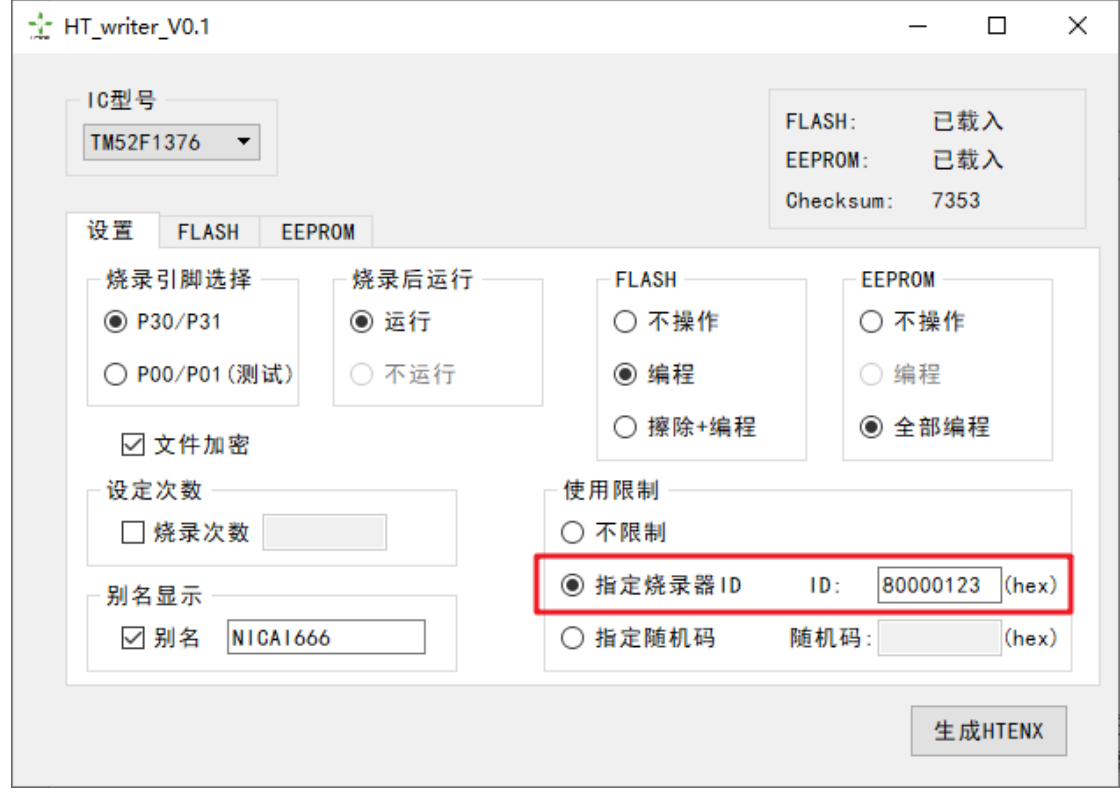

每一个烧录器设备都有一个指定的设备 ID(用户可通过将烧录器连接电脑,在烧录器的 OLED 上查看, 见使用限制章节), 在生成.htx 烧录档时, 该.htx 烧录档仅可以被指定烧录器的 ID 载入。

### <span id="page-14-1"></span>**5.**其他

使用场景不限于以上情况,功能用户可自行组合使用。